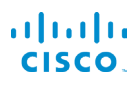

# Cisco IP Phone 6821 za više platformi Quick Start Guide

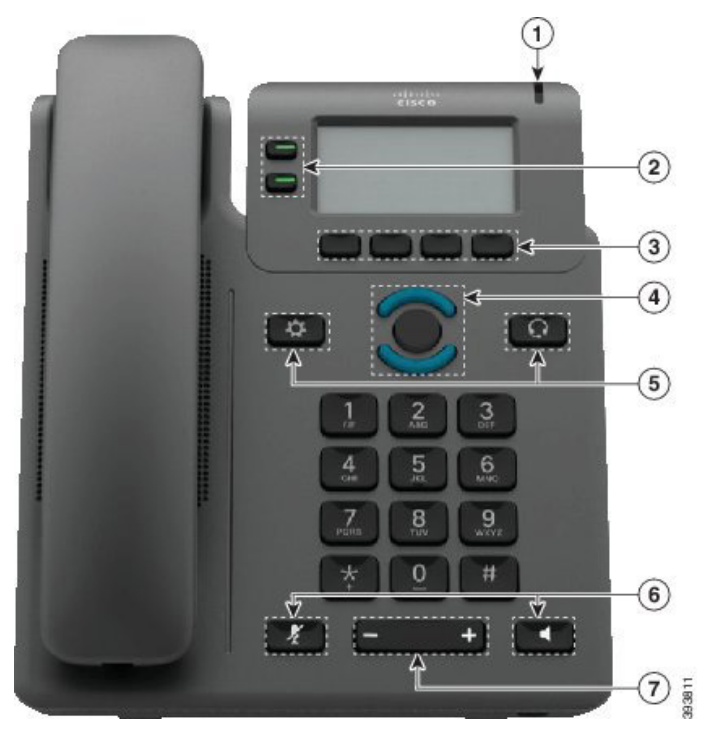

## Telefon

- $\bigcirc$  Pokazatelj dolaznog poziva ili glasovne pošte
- 2 Linijski i gumbi značajki
- 3 Funkcijske tipke
- 4 Navigacija
- 5 Aplikacije i slušalice
- 6 Stišaj i zvučnik
- 7 Glasnoća

# Linijski gumbi i gumb značajki

Za prikaz poziva na liniji, pristup značajkama kao što je Brzo biranje i za izvršavanje zadataka poput nastavljanja razgovora na zadržanom pozivu upotrijebite linijske i gumbe značajki.

Svijetljenje gumba pokazuje status:

- **z** Zeleno, postojano: linija je neaktivna
- Crveno, postojano: linija je u upotrebi
- Crveno, treperi: dolazni ili zadržani poziv
- $\Box$  Žuto, postojano: linija nije registrirana

#### Upućivanje poziva

Unesite broj i podignite slušalicu.

### Odgovori na poziv

Pritisnite gumb linije koji treperi u crvenoj boji.

### Stavi poziv na čekanje

- 1. Pritisnite Na čekanju.
- 2. Za nastavak poziva na čekanju, ponovo pritisnite Na ček.

### Prikaz vaših nedavnih poziva

- 1. Odaberite liniju koju želite pogledati.
- 2. Pritisnite Nedavni.

## Prenesite poziv drugoj osobi

- 1. Iz poziva koji nije na čekanju pritisnite Prijenos.
- 2. Unesite broj telefona druge osobe.
- 3. Pritisnite Poziv
- 4. Ponovo pritisnite Prijenos (prije ili nakon što drugo strana odgovori).

## Dodavanje druge osobe u poziv

- 1. Iz aktivnog poziva pritisnite Konf.
- 2. Unesite broj kojem se želite pridružiti i pritisnite Biraj.
- 3. Nakon spajanja poziva ponovo pritisnite Konfer.

# Cisco IP Phone 6821 za više platformi Quick Start Guide

### Upućivanje poziva s naglavne slušalice

- 1. Priključite naglavnu slušalicu.
- 2. Unesite broj na tipkovnici.
- 3. Pritisnite Naglavne slušalice

# Upućivanje poziva pomoću zvučnika

- 1. Unesite broj na tipkovnici.
- 2. Pritisnite Zvučnik .

## Isključite svoj zvuk

- 1. Pritisnite Iskliučite zvuk
- 2. Ponovo pritisnite Stišaj kako biste aktivirali zvuk.

# Slušajte glasovne poruke

Pritisnite Poruke i slijedite govorne upute. Za provjeru poruka na određenoj liniji pritisnite prvo gumb linije.

# Proslijedi sve pozive

- 1. Odaberite liniju i pritisnite Proslijedi.
- 2. Birajte broj na koji želite proslijediti pozive ili pritisnite Poruke.
- 3. When you return, press CIr fwd.

#### Prilagodite glasnoću u pozivu

Pritisnite Glasnoća **prema gore ili dolje** prema gore ili dolje da biste prilagodili glasnoću naglavne slušalice, slušalice ili zvučnika dok upotrebljavate telefon.

## Prilagodite glasnoću

Pritisnite Glasnoća **prema gore ili dolje** da biste prilagodili glasnoću zvonjenja kad telefon nije u upotrebi.

## Promijenite zvuk zvon

- 1. Pritisnite Aplikacije
- 2. Odaberite Preference korisnika > Zvuk zvona > Kućni (n) - zvuk zvona, gdje je n= kućni broj.
- 3. Prođite kroz popis zvukova zvona i pritisnite Reprod. da biste poslušali primjer.
- 4. Pritisnite Odaberi i Postavida biste sačuvali odabir.
- 5. Pritisnite Natrag za Izlaz.

# Prilagodite kontrast zaslona

- 1. Pritisnite Aplikacije
- 2. Odaberite Preference korisnika > Preference zaslona > Razina kontrasta.
- 3. Pomoću tipkovnice promijenite broj kontrasta.
- 4. Pritisnite Postavi.

#### Prilagodite pozadinsko svjetlo zaslona

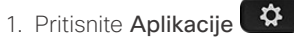

- 2. Odaberite Preference korisnika > Preference zaslona > Brojač pozadinskog osvjetljenja.
- 3. Pritisnite Odaberi za pomicanje kroz opcije.
- 4. Pritisnite Postavi kako biste spremili izbor
- 5. Pritisnite Natrag za Izlaz.

## Korisnički priručnik

Pregledajte cijeli korisnički priručnik na

https://www.cisco.com/c/en/us/support/collaborationendpoints/ip-phone-6800-series-multiplatform-firmware/ products-user-guide-list.html

Cisco i logotip tvrtke Cisco trgovački su znakovi ili registrirani trgovački znakovi tvrtke Cisco i/ili njenih podružnica u SAD-u i drugim državama. Za prikaz popisa trgovačkih oznaka tvrtke Cisco idite na URL: www.cisco.com/go/trademarks. Ovdje spomenuti zaštitni znaci trećih strana vlasništvo su odgovarajućih vlasnika. Upotreba riječi partner ne implicira partnerstvo između tvrtke Cisco i bilo koje druge tvrtke. (1110R)